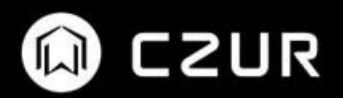

# CZUR LENS

## Manual de usuario

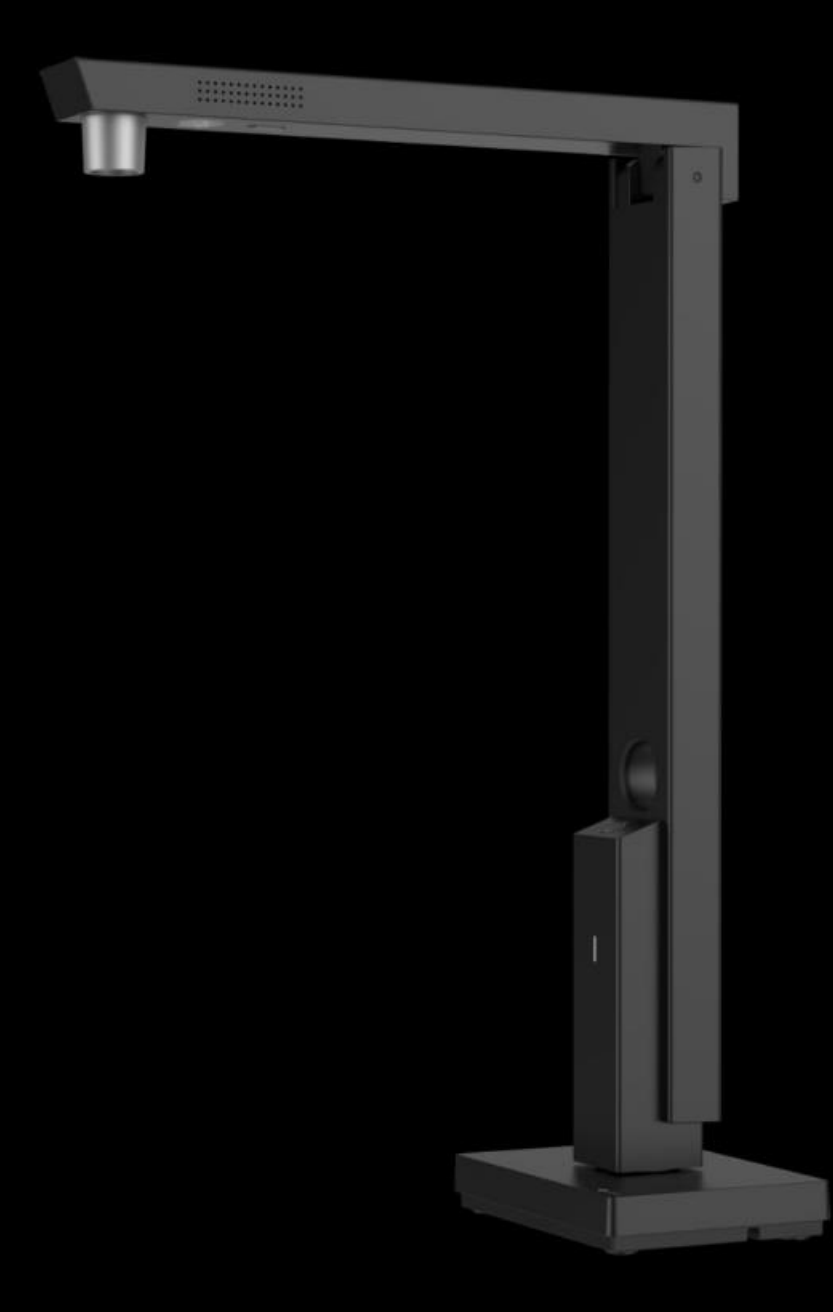

## Índice

### Capítulo I Introducción al producto

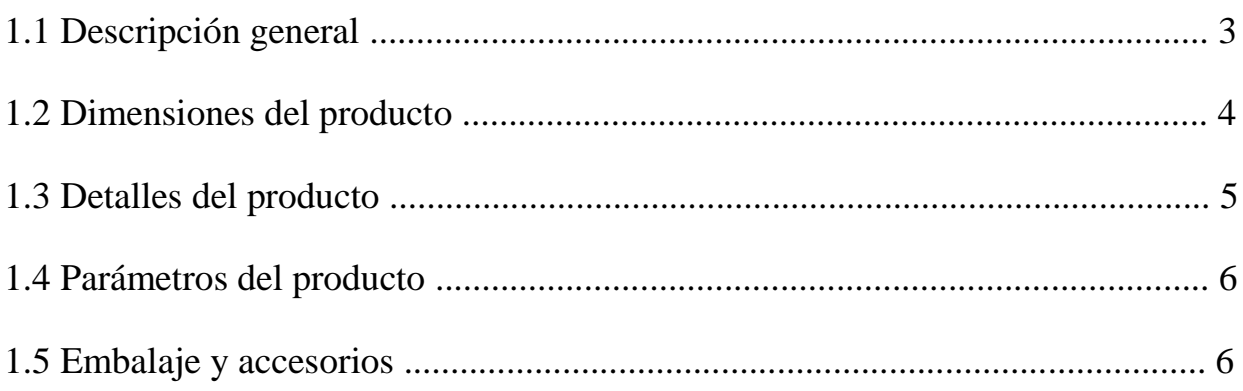

### Capítulo II Guía de funcionamiento

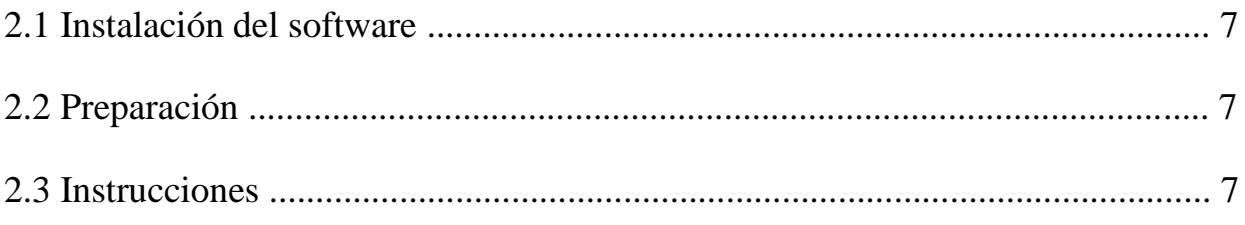

## Capítulo III Preguntas frecuentes y solución de problemas ............. 8

#### Capítulo IV Servicio y declaración

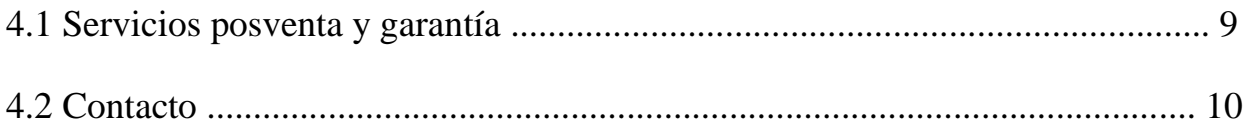

## **Capítulo I Introducción al producto**

#### **1.1 Descripción general**

Lens es un nuevo escáner de alta velocidad que combina la tecnología CMOS para imágenes digitales con avanzados algoritmos de procesamiento de imagen para proporcionar a los usuarios imágenes y efectos de escaneo de alta definición con colores muy vivos. Con la tecnología líder de reconocimiento de texto OCR, Lens puede convertir rápidamente imágenes en Word, Excel, PDF con opción de búsqueda y otros documentos.

Lens tiene un tamaño muy compacto, no requiere tiempo de precalentamiento, proporciona una velocidad de escaneo rápida, alta calidad de imagen, permite ahorrar energía y es respetuoso con el medio ambiente.

Lens se emplea en múltiples ámbitos, como el sector financiero y de valores, seguros, educación, comunicaciones, agencias gubernamentales, empresas y particulares. Permite escanear rápidamente documentos, contratos, formularios, comprobantes, documentos de identificación, entre otros. Con unos requisitos orientados a optimizar la integración del sistema, permite la personalización del tamaño de la imagen, su subida a la red en tiempo real, la aprobación y autorización electrónica, el archivado electrónico y otras funciones que han aumentado ampliamente la eficiencia del trabajo de muchos usuarios y han permitido ahorrar muchos recursos en todo tipo de ámbitos. Está en línea con la estrategia de reducir al máximo la huella de carbono en las oficinas, ahorrar energía, respetar el medio ambiente y minimizar el uso de papel que se promueve en nuestra sociedad.

## **1.2 Dimensiones del producto**

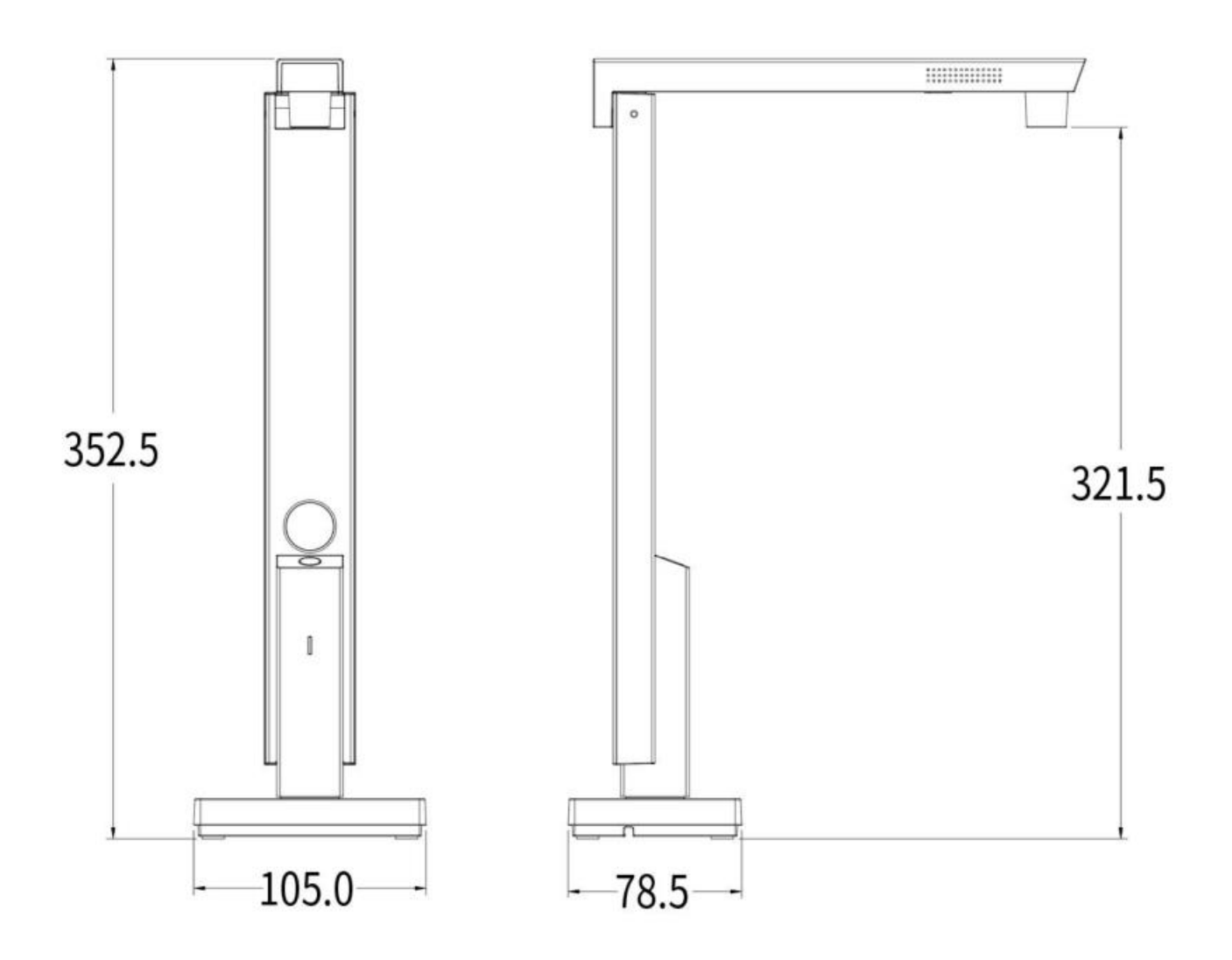

**Unidades: mm**

#### **1.3 Detalles del producto**

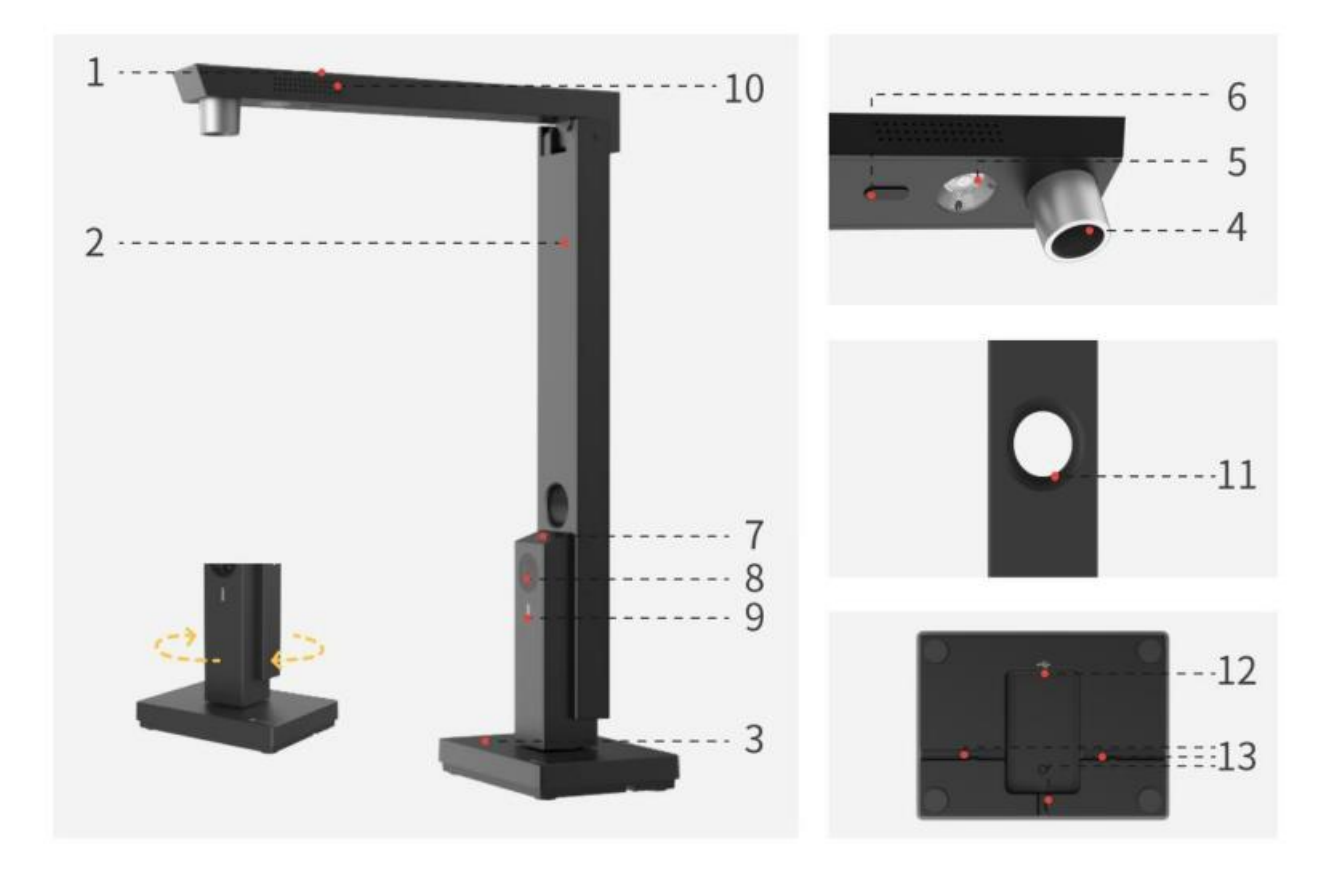

1, 2 y 3 son el brazo transversal, la barra vertical y la base, respectivamente. La barra vertical y la base pueden girar entre 0 y 180 grados y pueden fijarse.

4. Cámara principal: permite escanear contratos, documentos, formularios, comprobantes, documentos de identificación, entre otros, a través del software del cliente.

5. Luz de relleno superior

1) La luz de relleno superior se enciende automáticamente cuando se despliega el brazo transversal (aproximadamente 60 grados).

2) La luz de relleno superior se puede controlar mediante el botón «Control de luz».

3) La luz de relleno superior se apaga automáticamente cuando se pliega el brazo transversal (aproximadamente 60 grados).

6. Almohadilla: amortigua el contacto que se produce al plegar la barra transversal en la barra vertical.

7. Botón de control de luz: toque ligeramente este botón para controlar la luz de relleno superior.

8. Cámara secundaria (opcional): admite vista previa, fotografía y grabación en vídeo mediante el software del cliente.

9. Indicador: la luz blanca avisa de que el dispositivo está encendido.

10. Micrófono: permite grabar sonido al hacer vídeos.

11. Ventana para la cámara en la barra vertical: la cámara principal puede tomar fotos a través de esta ventana cuando el brazo transversal está plegado.

- 12. Puerto tipo C: permite conectar el dispositivo a un ordenador.
- 13. Ranura para el cable: permite fijar el cable tipo C.

#### **1.4 Parámetros del producto**

Lens es un dispositivo cuya versión básica permite escanear hasta tamaño A4.

#### **Parámetros principales**

1. Cámara principal de 5-18 megapíxeles (opcional): 5 megapíxeles (2592 × 1944), 8 megapíxeles (3264 × 2448), 10 megapíxeles (3672 × 2754), 12 megapíxeles (4032 × 3024), 13 megapíxeles (4160 × 3120), 14 megapíxeles (4320 × 3240), 16 megapíxeles (4608 × 3456) y 18 megapíxeles (4896 × 3672).

2. Cámara secundaria de 2-5 megapíxeles (opcional): 2 megapíxeles (1920 × 1080), 5 megapíxeles (2592 × 1944).

3. Tamaño de escaneo: A4; formato de vídeo: MJPG (predeterminado), YUV (opcional); formato de imagen: JPG; color de imagen: 24 bits; formato de salida: JPG, PDF, PDF con opción de búsqueda, Word y Excel.

4. Modo de enfoque: fijo.

- 5. Iluminación: luz LED de relleno.
- 6. Color del indicador: indicador de alimentación (blanco).
- 7. Modo de escaneo: permite escanear con software para ordenador.
- 8. Compatible con reconocimiento de texto OCR.

#### **1.5 Embalaje y accesorios**

Escáner multifuncional Lens, cable tipo C, almohadilla blanda, CD y guía de inicio.

## **Capítulo II Guía de funcionamiento**

#### **2.1 Instalación del software**

Compatible con XP/Win7/Win8/Win10, sistemas de 32 bits/64 bits y macOS. Visite www.czur.com, vaya a la sección «Descargar software», seleccione el modelo de su dispositivo, descargue el software e instálelo en un ordenador (también puede comprobar si hay actualizaciones e instalarlas, o actualizar el software directamente desde el CD). Para obtener más información sobre los pasos necesarios para instalar el software, consulte las indicaciones de la interfaz de instalación.

#### **2.2 Preparación**

1. Saque el dispositivo de la caja de embalaje.

2. Conecte el dispositivo a un ordenador con el cable tipo C. Abra el software y ya está listo para utilizar el dispositivo.

3. Coloque la almohadilla blanda negra sobre una mesa, alinee la muesca de la almohadilla con el borde de la base del dispositivo. Abra el software y compruebe que la almohadilla blanda negra ha cubierto toda la interfaz de vista previa, de lo contrario el algoritmo y los resultados del escaneo se verán afectados.

4. Encienda la luz de relleno del dispositivo para evitar la sombra del brazo transversal.

#### **2.3 Instrucciones**

1. Vaya a la sección «Descargar software» del sitio web oficial www.czur.com, seleccione el modelo correspondiente y descargue las instrucciones de funcionamiento del software CZUR Lens (también puede consultar este documento en el CD).

2. Abra el software. Para obtener indicaciones sobre cómo funciona el software, consulte las instrucciones de funcionamiento del software CZUR Lens.

#### **Capítulo III Preguntas frecuentes y solución de problemas**

1. El indicador de alimentación no funciona. ¿Qué puedo hacer?

Compruebe si el cable tipo C está conectado al dispositivo, si el puerto USB tipo A está conectado correctamente al ordenador, si el ordenador está encendido y si sus puertos USB funcionan correctamente.

2. El software no se puede instalar o se produce un error. ¿Qué puedo hacer?

1) El escáner es compatible con XP/Win7/Win8/Win10, sistemas de 32 bits/64 bits y macOS.

2) Compruebe si se ha introducido correctamente el número de serie.

3) Compruebe el software antivirus, el firewall o las restricciones del arranque de su ordenador. Salga del software antivirus o indique que se trata de un software de confianza. Cierre el firewall o baje el nivel de seguridad.

4) Cuando obtenga el software del sitio web oficial, asegúrese de que se haya descargado correctamente y luego instálelo.

3. No se muestra ninguna imagen en la interfaz del software y el dispositivo no puede escanear normalmente la primera vez que lo uso. ¿Qué puedo hacer?

1) Vuelva a conectar el cable tipo C o reinicie el software en el ordenador.

2) Utilice otros puertos USB del ordenador, ya que el rendimiento de cada puerto USB puede ser diferente.

3) Inhabilite el software antivirus, los programas de seguridad o cualquier software de protección para *back-end*.

4) Compruebe si el «Administrador de dispositivos» del ordenador reconoce el dispositivo «CZUR Exxxx». Si aparece un signo de exclamación amarillo/dispositivo desconocido, haga clic con el botón derecho para actualizar el controlador, o deshabilítelo primero y luego habilítelo, para luego reiniciar el software.

5) Vaya al «Administrador de dispositivos» del ordenador para desactivar otros controladores de «escáner», «monitor» o «cámara».

6) Reinicie el ordenador o utilice otro distinto.

## **Capítulo IV Servicio y declaración**

Estimado usuario, ¡gracias por utilizar nuestros productos! Para proteger sus derechos, por favor, lea detenidamente y siga las siguientes normas y declaraciones.

#### **4.1 Servicios posventa y garantía**

1. Todas las políticas de posventa de este producto están sujetas a las leyes y regulaciones nacionales. Puede devolver el dispositivo dentro de los siete días posteriores a la recepción del mismo si hay un problema de calidad. Ofrecemos un año de garantía y mantenimiento de por vida.

2. Este producto se vende sin un adaptador de corriente, se alimenta por el puerto USB del ordenador.

3. El alcance de la garantía cubre el escáner Lens. Los consumibles y las partes externas del dispositivo no están cubiertos por la garantía.

4. Lamentamos informarle de que no emitimos avisos sobre mejoras posteriores o actualizaciones de la versión del producto. CZUR se reserva el derecho a la interpretación final de los términos anteriores.

5. Excepciones a la garantía

1) La temperatura máxima de trabajo del producto es de 40 °C.

2) Fallos o daños causados por la instalación incorrecta o el uso del producto en entornos que no cumplen con el requisito especificado (por ejemplo, el uso del dispositivo en entornos demasiado calientes o demasiado húmedos).

3) Daños causados por el uso de componentes que no son de nuestra empresa o debidos a que el usuario ha intentado reemplazar algún componente por sí mismo.

4) Daños causados por desastres naturales, accidentes o factores humanos.

5) Daños causados por un almacenamiento inadecuado (incluidos los daños causados por ratas o filtración de líquidos).

6) Fallos o daños causados por abusos, modificaciones o reparaciones por parte de los usuarios y sin autorización.

7) Daños causados por reparaciones realizadas por centros de reparación no autorizados.

8) Otros errores y fallos causados por instalación o configuración del software, o problemas y fallos causados por virus informáticos.

#### **4.2 Contacto**

Puede obtener soporte técnico e información adicional a través de las siguientes direcciones:

#### **CZUR TECH CO., LTD.**

9F, North Wing, West Block, PKU-HKUST ShenZhen-HongKong Institution, Gaoxin South 7th Road, Nanshan District, Shenzhen, China

Room1001, 10th Floor, Block A, No. 32A Huoju Road, High-tech Industrial Zone, Dalian City, Liaoning Province, China

Fabricante: CZUR TECH CO., LTD.

Dirección posventa: 6th Floor, Building E, Huihong Industrial Park, No. 170, Jinxiaotang Huancun Road, Fenggang Township, Dongguan City, Guangdong Province

support@czur.com

www.czur.com

## **CZUR TECH CO., LTD.**

9F, North Wing, West Block, PKU-HKUST ShenZhen-HongKong Institution, Gaoxin South 7th Road, Nanshan District, Shenzhen, China Room1001,10th Floor, Block A, No.32A Huoju Road, High-tech Industrial Zone, Dalian City, Liaoning Province, China Manufacturer: CZUR TECH CO., LTD. Email:support@czur.com Web:www.czur.com